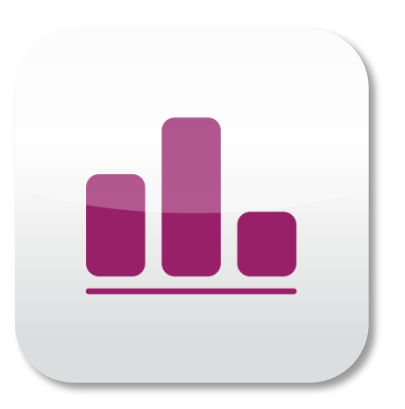

# Guide for App installation for iPhones

New: Market Research 4.0 via App

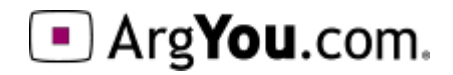

### Open web browser

Open your device's web browser and visit https://find.argyou.com/en

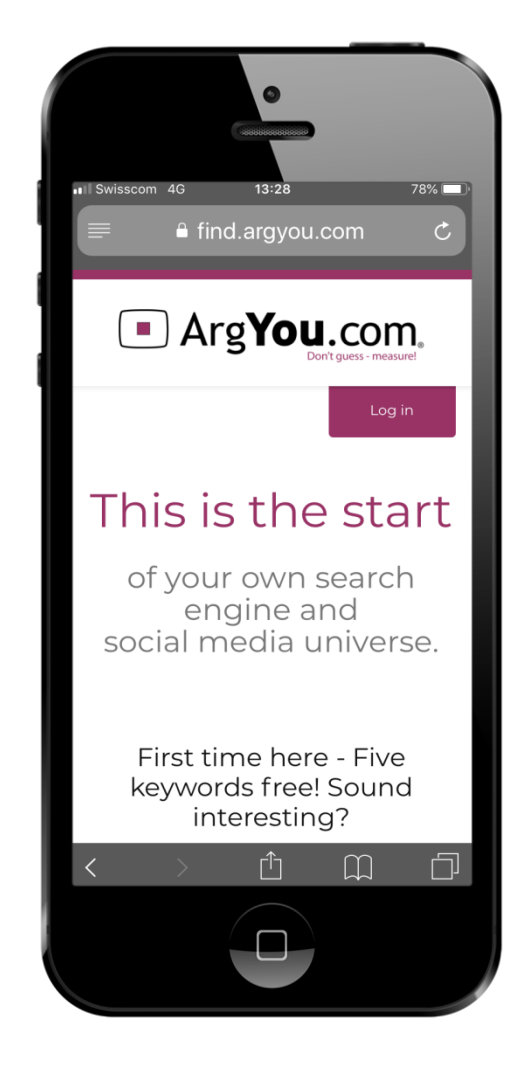

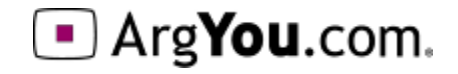

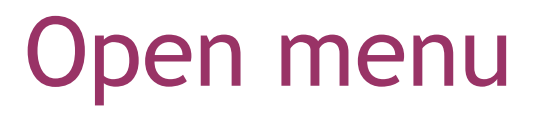

#### Once opend, click on this icon blelow  $\boxed{\uparrow}$

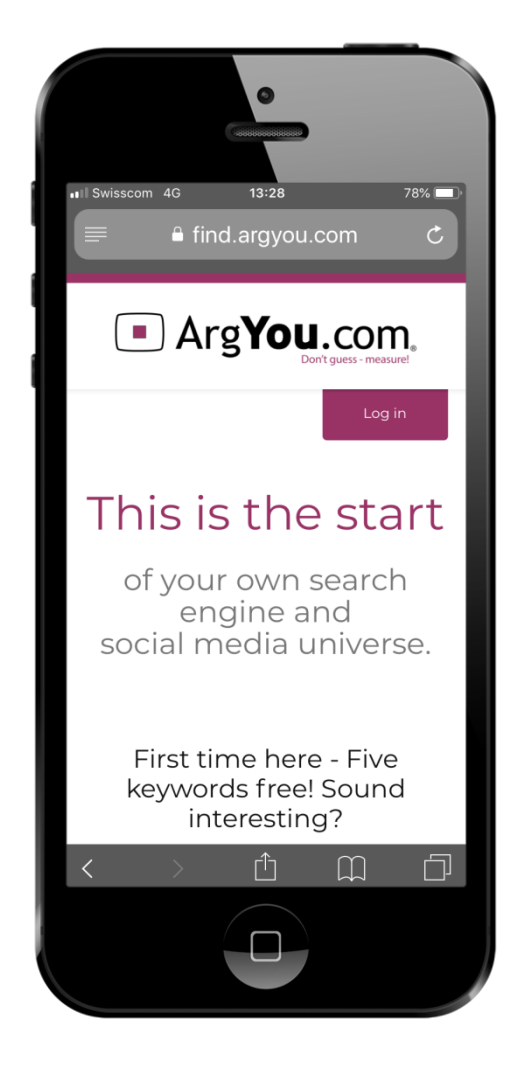

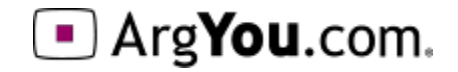

## Add to home screen

Swipe left in the line with the gray icons until the symbol  $\blacksquare$  "to the home screen" appears.

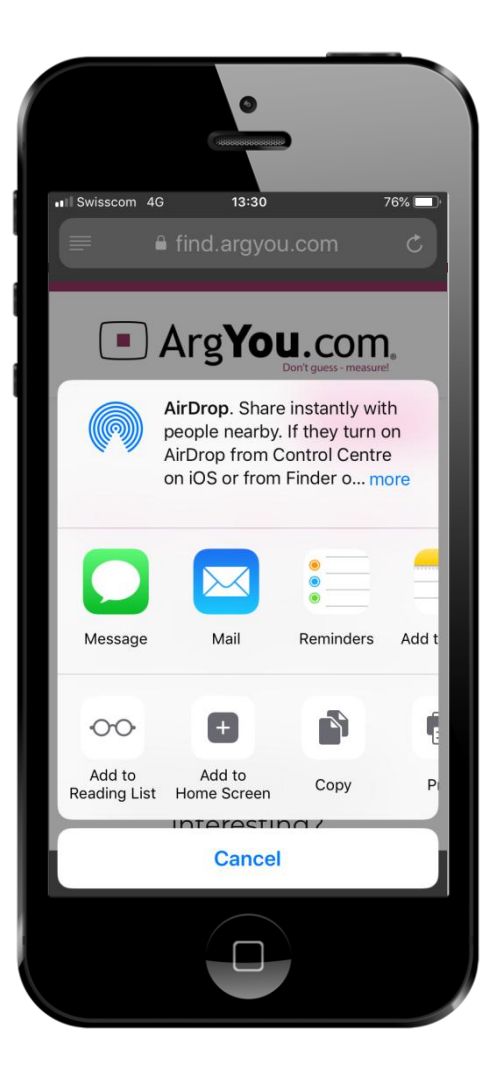

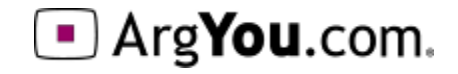

# Naming

This menu will be opened. If you wish to use another name for the app, it can be chosen here.

Tap "Add"

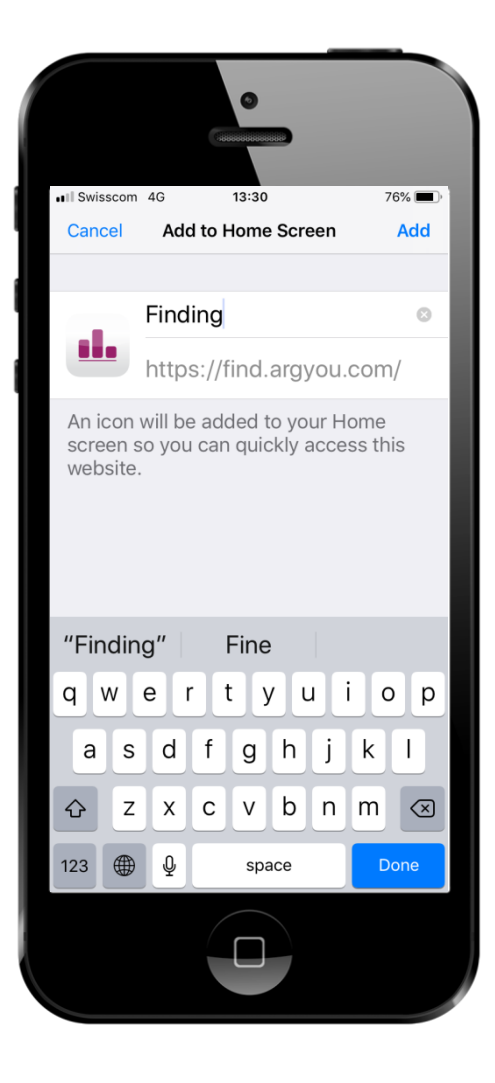

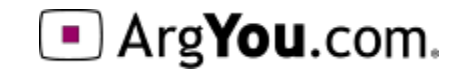

#### Here we go!

Once the app is installed it will appear on your home screen

Now start using it and have fun!

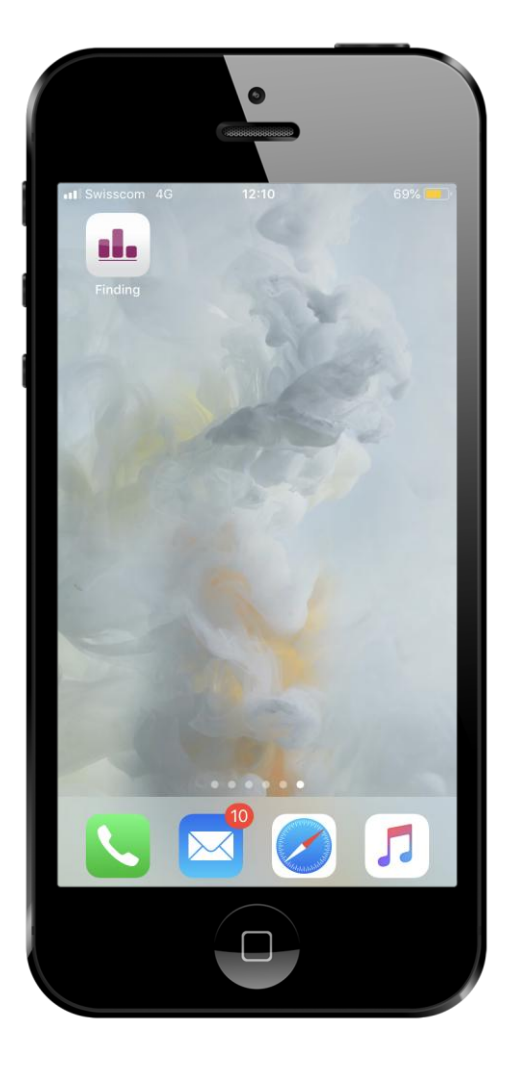

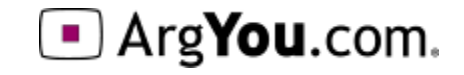

## More analysis from ArgYou

For all the available opportunities of ArgYou-Analysis please contact:

•**Competitor analysis:** Compare several competing web sites on the same field of content, PA or organization

•**Relaunch-Analysis:** Measure before and after your relaunch, to be sure the relaunch is worth all your efforts

•**In-house Analysis:** International web sites or campaign evaluations in 30 languages available

•**Mobile-Analysis:** Effectiveness and affinity to the demand of mobile App's & Android

•**Future Issues:** Thematic measurements, pre-tests and analyses sitemaps or topics for public campaigns

#### **ArgYou AG**

Zugerstrasse 74 6341 Baar Schweiz Telefon +41 41 767 08 28 info@ArgYou.ch

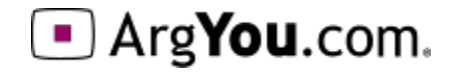